# **MultiQ-3 TM**

8 Analog to Digital Converters 8 Digital to Analog Converters Up to 8 Quadrature input decoders/counters 8 Digital inputs 8 Digital outputs 3 Realtime clocks

## **PROGRAMMING MANUAL**

**Quanser Consulting**

## **CAUTION**

**The flat ribbon cables must be inserted into the MultiQ-3 board and the TERMINAL board with the correct orientation. Do not force the connectors in.**

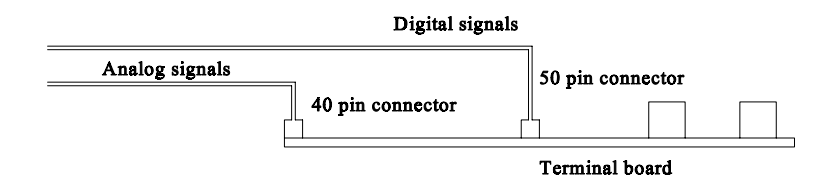

## **CAUTION**

**The board is static electricity sensitive. Be very careful with electrical discharge. Always touch a ground plane BEFORE you handle the board.** 

## **CAUTION**

**Some of the wiring you perform to the terminal board carries POWER. Be sure your wiring is correct as applying power incorrectly may either damage the device you are connecting to, the board or your computer!** 

### **NEED HELP ?**

**CALL US AT (905) 527 5208 or FAX your question to (905) 570 1906**

**OR EMAIL TO : help@quanser.com**

### **MultiQ-3<sup>™</sup> I/O BOARD Quanser Consulting**

#### **1.0 General description**

The MultiQ-3 is a general purpose data acquisition and control board which has 8 single ended analog inputs, 8 analog outputs, 16 bits of digital input , 16 bits of digital output, 3 programmable timers and up to 8 encoder inputs decoded in quadrature (option 2E to 8E). Interrupts can be generated by either of the three clocks, one digital input line and the end of conversion from the A/D.

The system is accessed through the PC bus and is adressable via 16 consecutive memory mapped locations which are selected through a DIP switch located on the board.

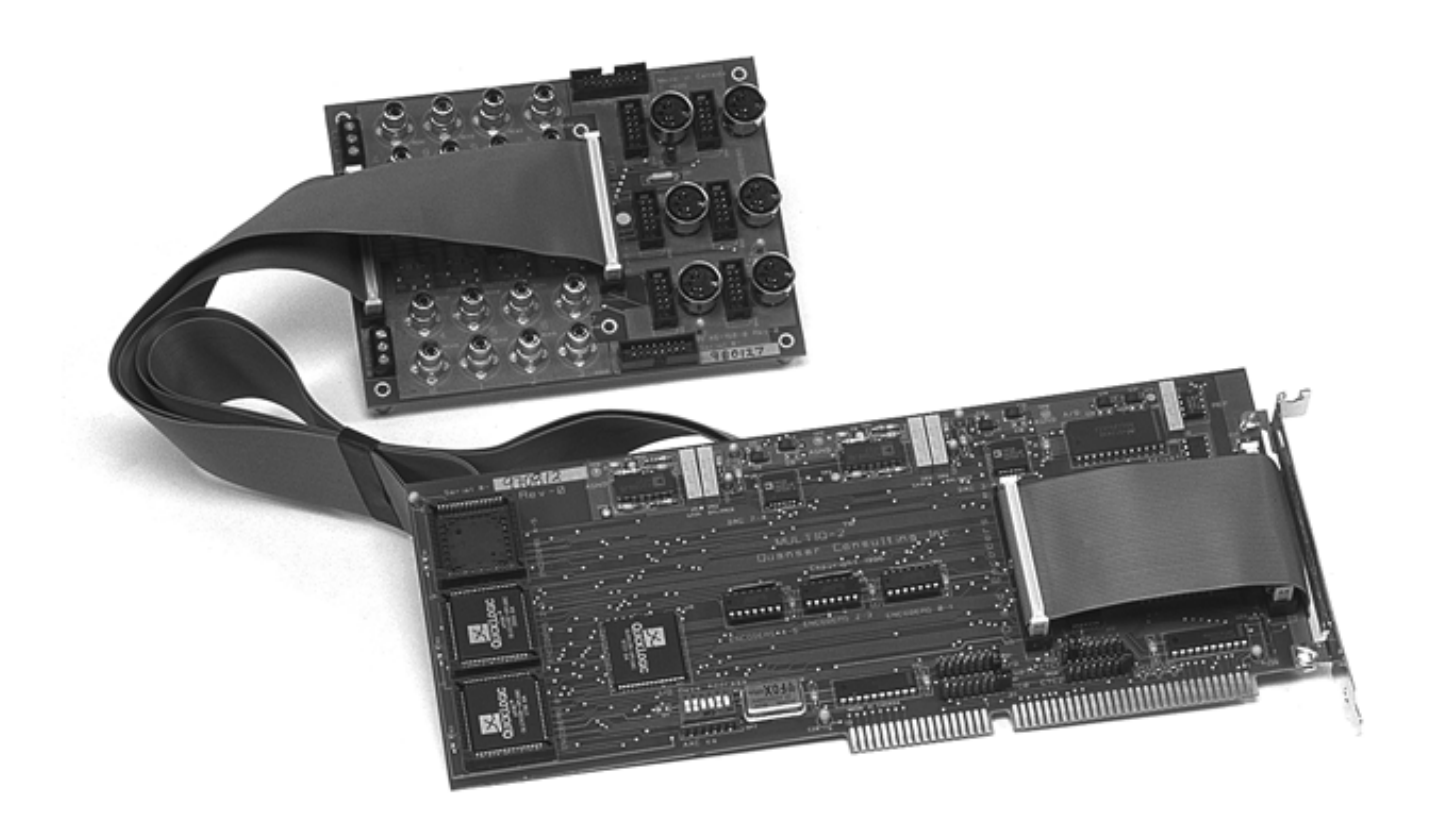

**Photo of MultiQ-2. The MultiQ-3 has 8 encoder connectors on the terminal board.**

#### **2.0 Principles of operation**

#### **2.0.1 Terminal board**

Turn off the PC. Guide the flat ribbon cables carefully out through the backplane and then insert the MultiQ board into the ISA slot. Tighten the screw. Insert the two flat ribbon cables into the terminal board. Make sure you insert them in the correct orientations.

Turn on the PC. **The LED on the terminal board should light up. If not, then the FUSE on the terminal board may be blown.** Check your connections first. If they seem fine, then turn off the computer and check the fuse. It is a 1 ampere field replaceable fuse similar to those used in a PC keyboard. Any computer repair shop should have them.

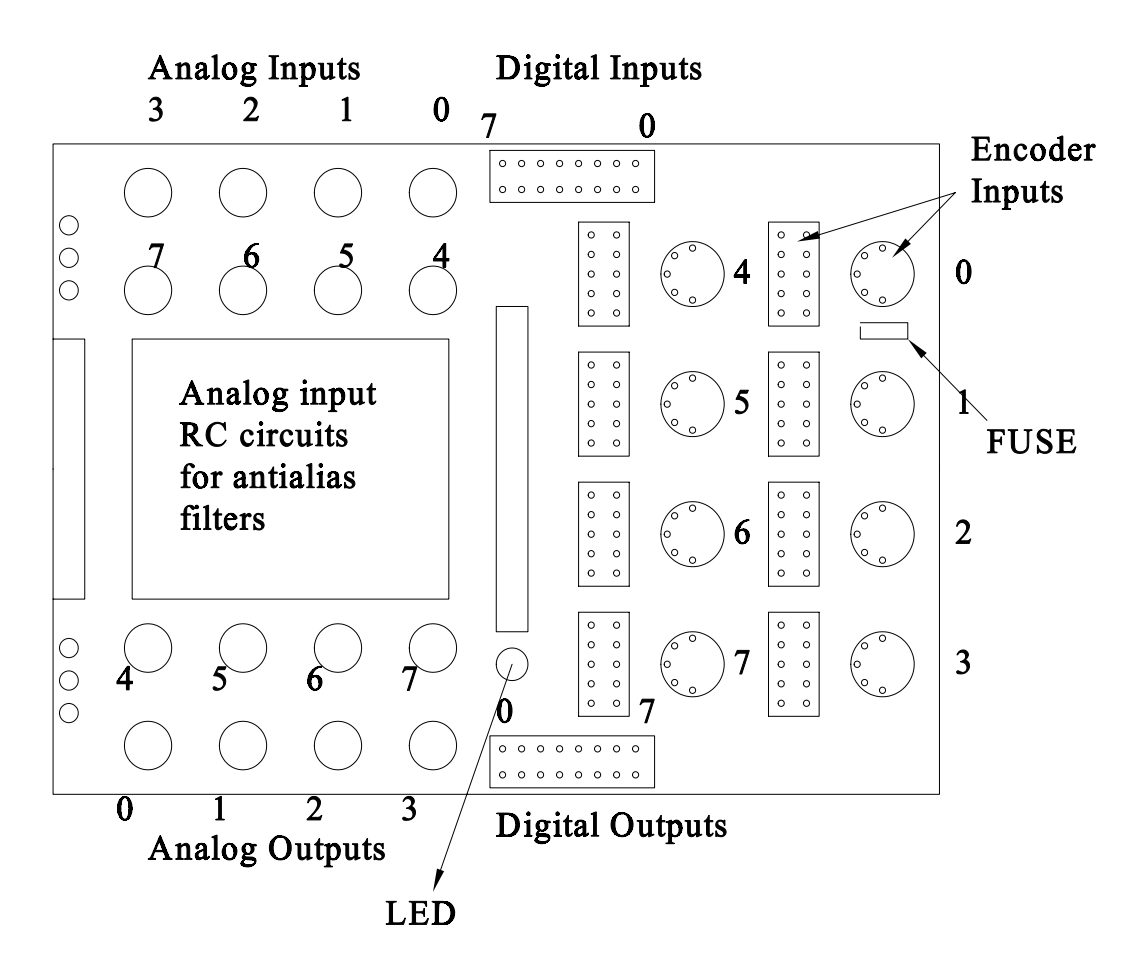

#### **2.1 Analog to digital conversion**

The A/D of the MultiQ is a single ended bipolar signed 13 bit binary (12 bit plus sign) A/D. You can perform a conversion on one of 8 channels by selecting the channel and starting a conversion. the EOC\_I (end of conversion interrupt) bit in the STATUS REGISTER indicates that the data is ready and can be read. The data is read by issuing 2 consecutive 8 bit reads from the AD\_DATA register.

The data returned is two 8 bit words which must be combined to result in a 16 bit signed word. 5 volts input maps to 0xFFF while 0 volts maps to 0x0 and -5 Volts maps to 0xFFFF000.

#### **2.1.1 Wiring to the A/D**

All inputs to the A/D multiplexer are single ended in the range +/- 5 Volts and should be wired to the RCA jacks labelld Analg inputs.

#### **2.1.2 Antialiasing filters**

If you wish to low pass filter the anlog signals before they are applied to the A/D converter, you may do so by populating the section of the terminal board indicated in the above figure**. It is highly recommended that you attach a capacitor to the input of each A/D. This is simply done by soldering a capacitor at the appropriate location.** The factory configuration is Ra = short, Rb = open and C = open. The choice for the component values depends on the impedence of the sensor and the sampling frequency of the control software. Typically you select a cutoff frequency less than half the sampling frequency.

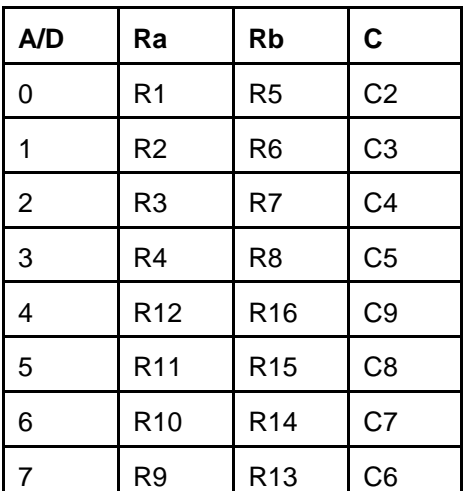

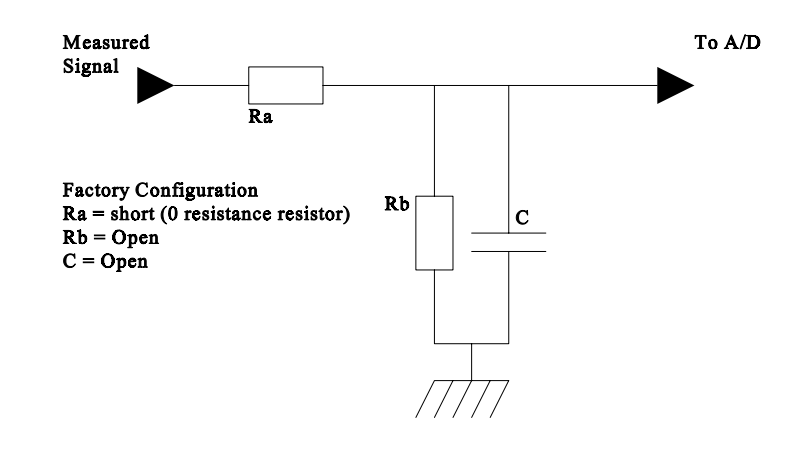

#### **2.2 Analog output**

The digital to analog (D/A) converters are 12 bit unsigned binary. An input of -5 volts maps to 0x000, 0 volts to 0x3FF and 5 volts maps to 0xFFF. Your program should write a 12 bit number (0 to 4095) to the appropriate register and latches the data. The analog outputs change when the data is latched.

#### **2.3 Encoder Inputs**

The board can be equipped with up to eight encoder decoders. (Models -2E, 4E , 6E and 8E). The encoders data is decoded in quadrature and used to increment or decrement a 24 bit counter. With 24 bits, you can obtain 16,777,215 counts. With a 2000 line encoder in quadrature, this results in 8000 counts per revolution and 2097 revolutions can be measured without overflowing the counters. Higher counts can be handled by software.

#### **2.4 Inserting the encoder chips**

**If you are upgrading the board and inserting the encoder chips yourself, please ensure that they are inserted in the orientation shown on the last page of this manual.** Also make sure the legs are not bent.

Each encoder chip accommodates two quadrature encoders.

#### **2.3.1 Wiring to the Encoder inputs.**

Each encoder connector is equipped with one 5 pin DIN socket and one 10 pin header on the terminal board. **You may use either of these to attach an encoder to the desired channel.** The connector supplies a +5V, and GND to bias the encoders and receives an 'A' channel and a 'B' channel from the encoder. **You must use 5 Volt output encoders only.** The figures above show the pin definition for the 5 pin DIN connector and the 10 pin header and the way to wire them. **Note that this is the view from the insertion direction.**

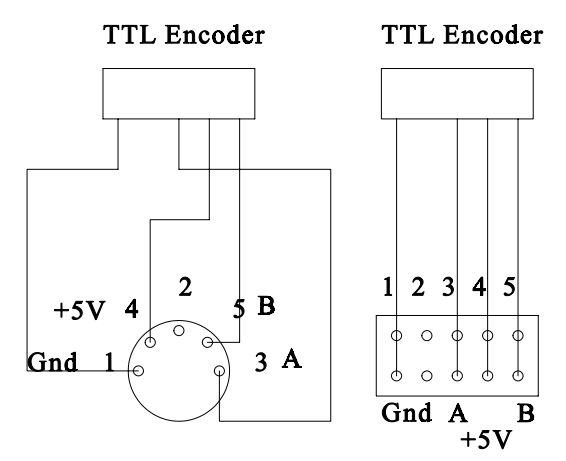

#### **2.4 Digital inputs**

The board can read 16 digital input lines mapped to one I/O address. The digital input is normally high ('1') and results in a low ('0') when the line is pulled to GND. Digital input line #0 can be tied to an interrupt using the jumpers supplied.

#### **2.5 Digital outputs**

The board can control 16 individual digital outputs mapped to one I/O address. Writing a '0' to the appropriate bit results in zero volts (TTL LOW) at the output while writing a '1' results in 5 Volts (TTL HIGH).

#### **2.6 Realtime clocks**

The board is equipped with three independent programmable clock timers. Each timer can be programmed to run at a frequency between 2 MHz Hz and 30.52 Hz. The principle of operation is to write a divisor (N) to the desired clock and the output frequency will be 2.0/N MHz. (N) is a 16 bit integer value between 2 and 65535 (0xFFFF). The output of any of the three clock can be tied to an interrupt line using a jumper on the board.

#### **3.0 PROGRAMMING**

#### **3.1 Base address selection**

The base address is selected by using the dip switches(SW2) on the board. Factory configuration is 0x320. make sure there are no other devices on that address and up to Base+0xF (0x32F factory configuration).

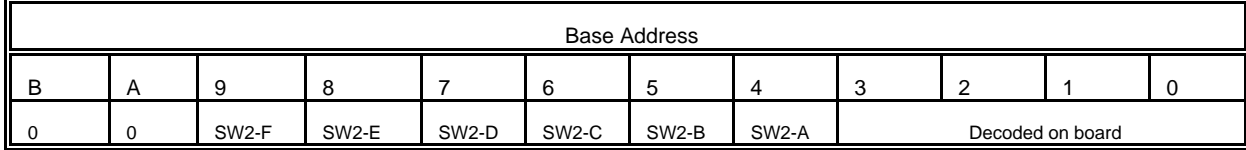

#### **3.1.1 Factory configuration**

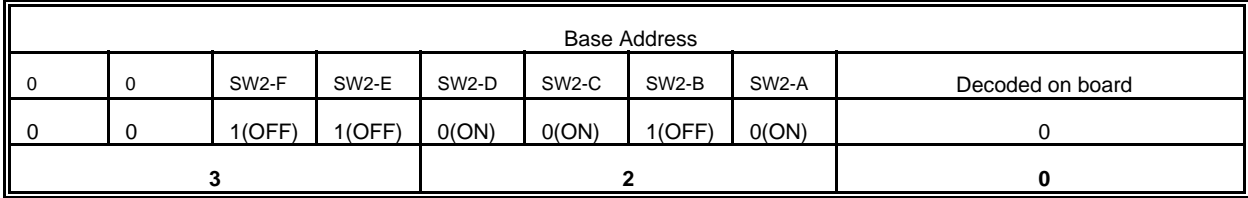

**3.2 Board Registers** The table below shows the registers on the MULTIQ. Each register is described in its appropriate section.

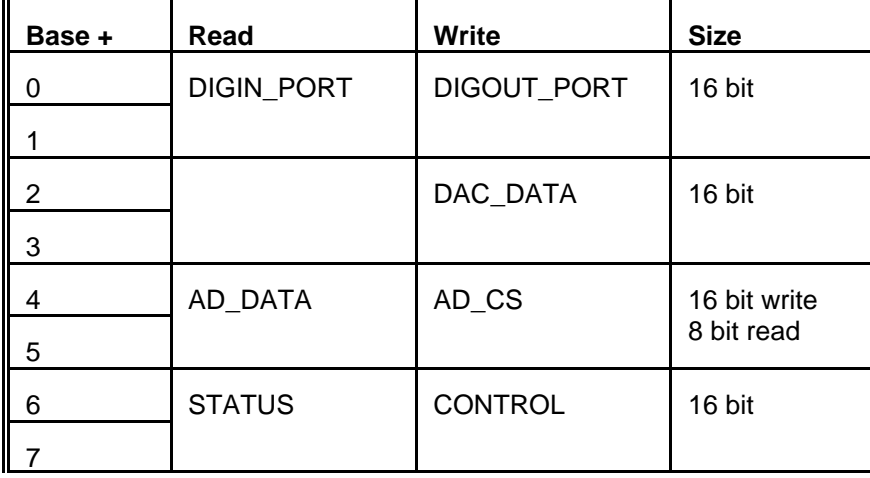

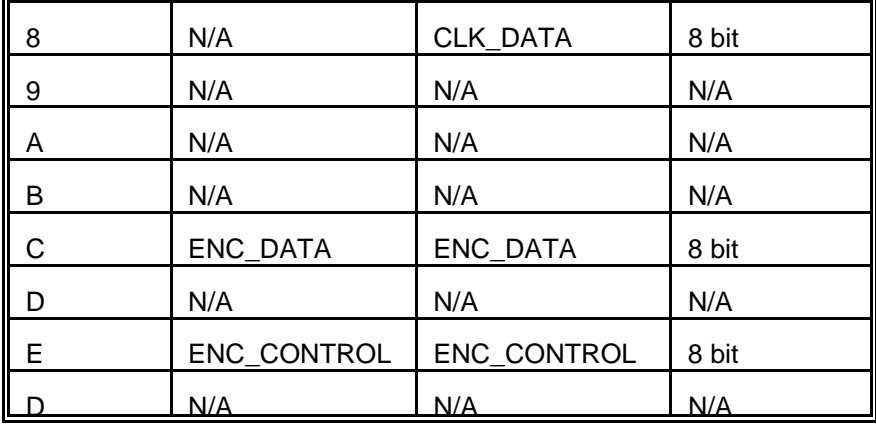

#### **3.2.1 Digital port : Base + 0** (DIGIN\_PORT & DIGOUT\_PORT)

#### **3.2.1.1 Write (DIGOUT\_PORT)**

This is the Digital outport port. A 16 bit write to this port outputs the 16 bit data to the digital output header on the terminal board. Eg. writing a 0x0F40 results in bits 11,10,9,8 and 4 to go high.

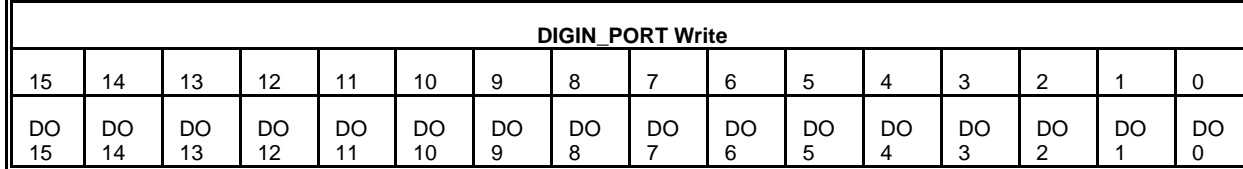

#### **3.2.1.2 Read (DIGIN\_PORT)**

This is the Digital input port. A 16 bit read from this board returns the digital levels at the header labelled Digital input on the terminal board. The inputs are tied high and a read with nothing connected to the header results in reading a 0xFFFF. A returned value of 0xF5FF means that bits 11 and 9 have been pulled low by an external device (for example a switch).

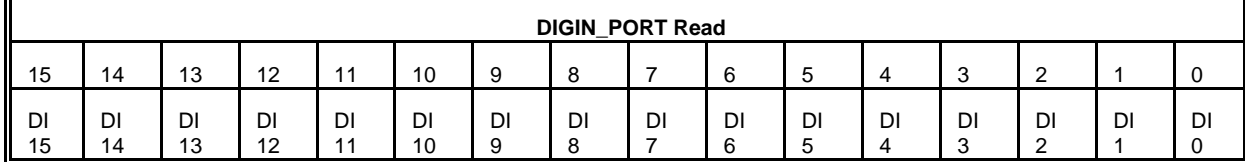

#### **3.2.2 D/A data Port : Base + 2 (DAC\_DATA)**

#### **3.2.2.1 Write (DAC\_DATA)**

A write to this port sets up the Data for the D/A output. The data should be written to bits( DO11 to DO0). A value of 0 puts out -5 Volts, a value of 0x1FF puts out 0 Volts and 0xFFF puts out +5 Volts. The output channel is selected by writing to bits (DA2 DA1 DA0) of the CONTROL REGISTER and the output is latched when a (11) is written to bits (LD0 LD1) of the CONTROL REGISTER.

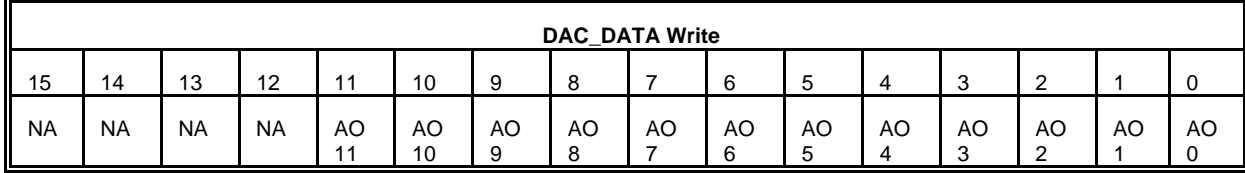

#### **3.2.2.2 Read (NOT APPLICABLE)**

#### **3.2.3 A/D Register : Base + 4 (AD\_CS and AD\_DATA)**

#### **3.2.3.1 Write (AD\_CS)**

A write to this register (any data) initiates a conversion after the A/D has been properly set up using the CONTROL REGISTER. The program must wait for (EOC) to go high in the STATUS REGISTER before initiating a conversion.

#### **3.2.3.1 Read (AD\_DATA)**

This is an **8 bit read register** and contains the high byte on the first read and the low byte on the second read. The structure of the two 8 bit reads is shown below:

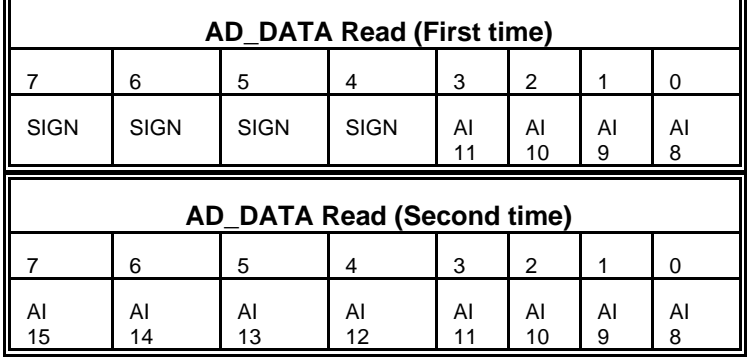

To convert the data to a voltage the two bytes should be combined into a 16 bit word as follows:

integer\_data = (high\_byte<<8)|(low\_byte&0xFF); volts = integer\_data  $*$  5.0/4096;

where  $\langle \langle \rangle$  is the shift left operator, () is bitwise 'OR' and  $(8)$  is bitwise 'AND'. This means mask off the left 8 bits of the low byte just in case there is extraneous noise, and then merge it with the high byte shifted left 8 bits. This results in a number between (-4096) and (4095). These are mapped to -5V and +5V.

#### **3.2.4 CONTROL REGISTER: Base + 6 (STATUS & CONTROL)**

#### **3.2.4.1 Write (CONTROL)**

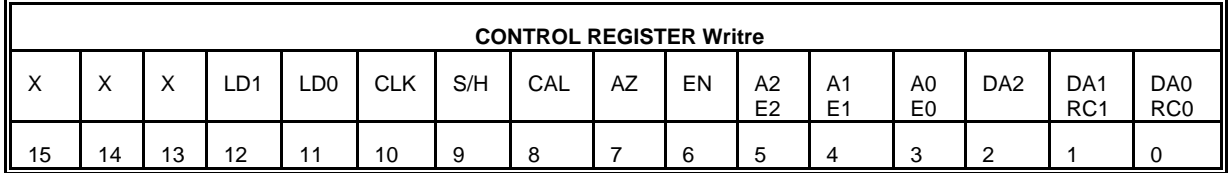

Bits 0-2 (DA0 DA1 DA2) : Select the D/A channel number. eg writing a 0x03 selects channel D/A ch3 Bits 0-1 (RC0 RC1) : Select the realtime clock register

Bits 3-5 (A0 A1 A2) : Select the analog input channel you want to Multiplex to the A/D

Bits 3-5 (E0 E1 E2) : Select the encoder channel on which you want to perform operations

Bit 6: (MX) Enable the 8 channel multiplexer

Bit 7: (AZ) Enable Auto Zero on the A/D

Bit 8: (CAL)Enable Autocalibration on the A/D

Bit 9: (S/H) Disable Sample and Hold on the A/D **Keep this bit high all the time**

Bit 10 (CLK): Select base clock frequency for the A/D. 1 is 4 MHz, 0 is 2 MHz. (Always use 4 Mhz). **Keep this bit high all the time**

Bit 11-12(LD0,LD1): Latch data to the selected D/A channel when both bits are set high.

#### **3.2.4.2 Read (STATUS)**

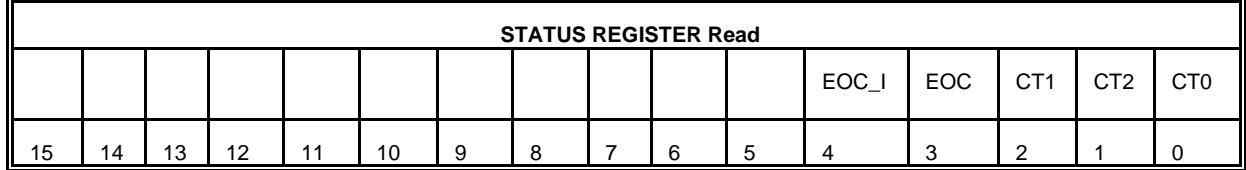

Bits 0-2(CT0,CT1 CT2): Counter timeout states for the three timers.

Bit 3:(EOC) End of conversions on the A/D. Goes high when A/D is ready for another conversion.

Bit 4:(EOC\_I) End of conversion Interrupt. Goes high when A/D conversion is complete.

3.2.5 Clock data register: base + 8 CLK\_DATA

#### **3.2.5.1 Write (CLK\_DATA)**

This an **8 bit** write only register that accesses any of the four registers on the realtime clock chip. The register (CLK\_0 to CLK\_4, see section on programming) is selected by writing to bits (RC1 RC0) of the CONTROL REGISTER and then writing the data to CLK\_DATA.

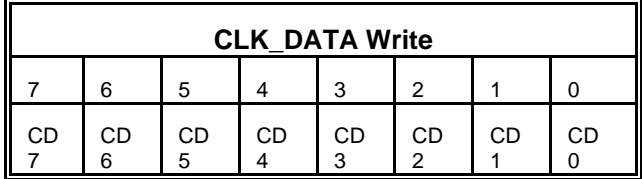

#### **3.2.5.2 Read (NOT APPLICABLE)**

#### **3.2.6 ENCODER REGISTERS Base + 0xC ( ENC\_DATA ) and Base + 0xD (ENC\_CONTROL)**

In order to read or write to the appropriate channel, you must first select the channel by writing to bits (E2 E1 E0) of the CONTROL REGISTER (Base + 0x06). Writing to this register selects which of the 8 encoder counters you want to operate on. The encoder number is specified in bits (E2 E1 E0)

#### **3.2.6.1.1 Read ENC \_DATA**

You should always reset the **byte counter** before you read from this register. You then read three consecutive bytes from this register. The first read is the low byte of the data, the second read is the mid byte and the third read is the high byte. You construct the 24 bit counter by merging the three bytes as follows:

data =  $low_b$ yte | (mid\_byte << 8) | (high\_byte <<16)

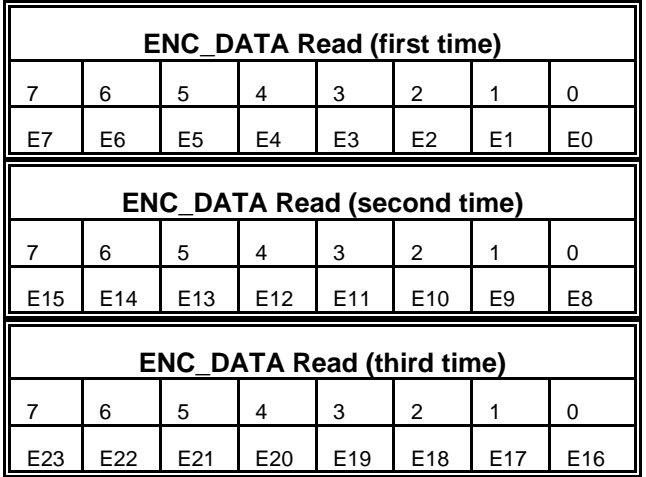

#### **3.2.6.1.2 Write ENC \_DATA**

This is an 8 bit write register to which you can write preload values to the counters as well as the clock filtering frequency. The clock filter frequency determines the frequency of the digital filter which is used to filter the A & B signals from the encoders. The base frequency is 4 MHz. Normally you keep the frequency at 4 MHz.

#### **3.2.6.2 Write ENC\_CONTROL**

Writing to this register allows for various functions to be performed. These are described below:

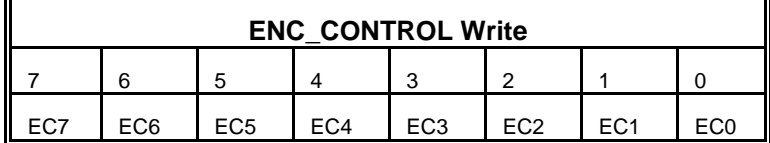

## **EC7:** Keep always low

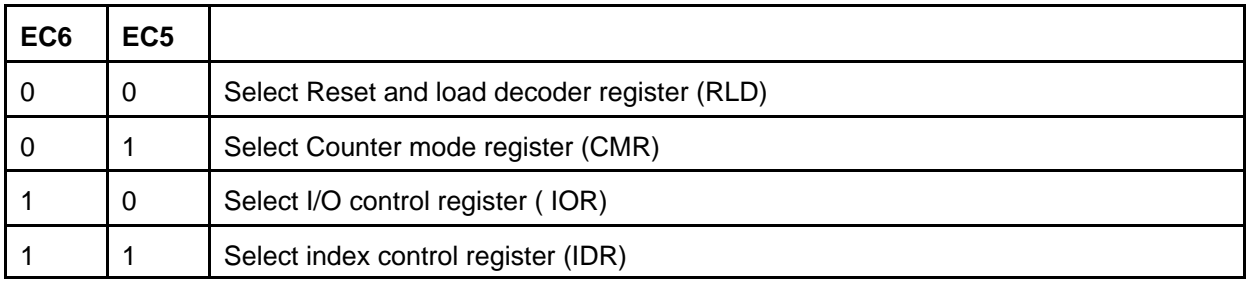

Once you have determined which of the above 4 registers you want to write to, you then select the lower 5 bits according to the function you want to achieve.

#### **3.2.6.2.1 Writing to reset and load registers (RLD)**

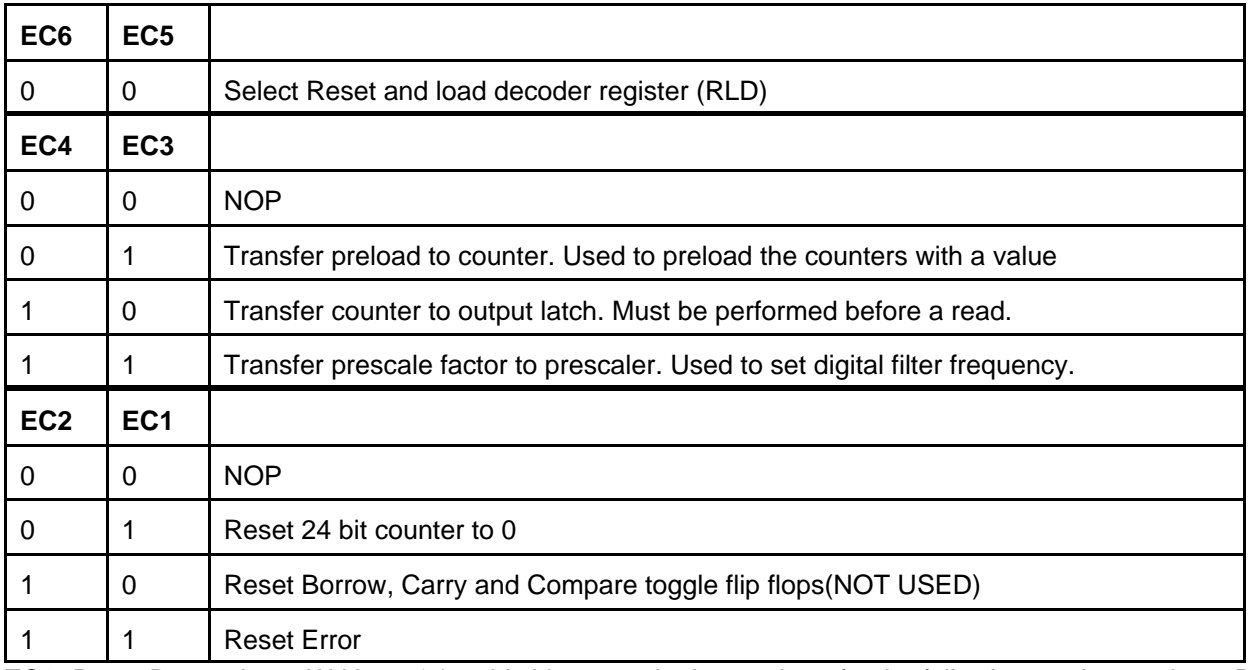

**EC0:** Reset Byte pointer. Writing a '1' to this bit resets the byte pointer for the following read operations. Resetting the byte pointer ensures that the read cycle from the EN\_DATA regsiter remain in synch with the expected sequence of lowbyte, mid byte and high byte.

#### **3.2.6.2.2 Counter mode register (CMR)**

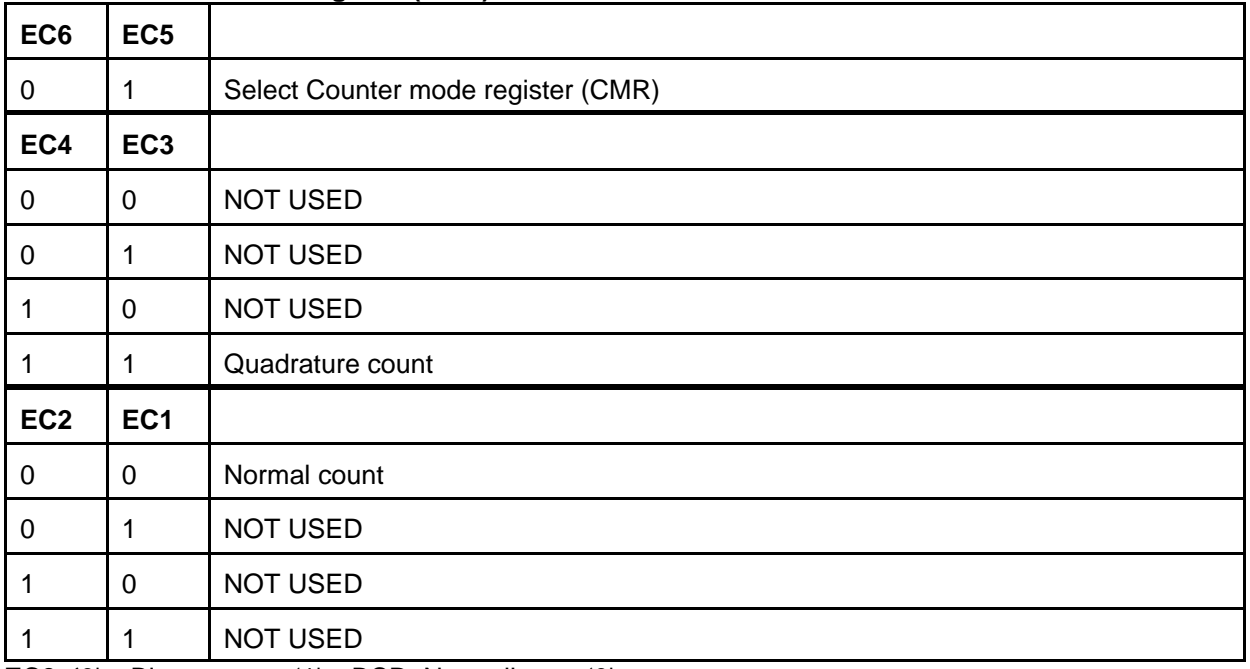

**EC0: '**0' = Binary count, '1' = BCD. Normally use '0'.

#### **3.2.6.2.3 Counter mode register (IOR)**

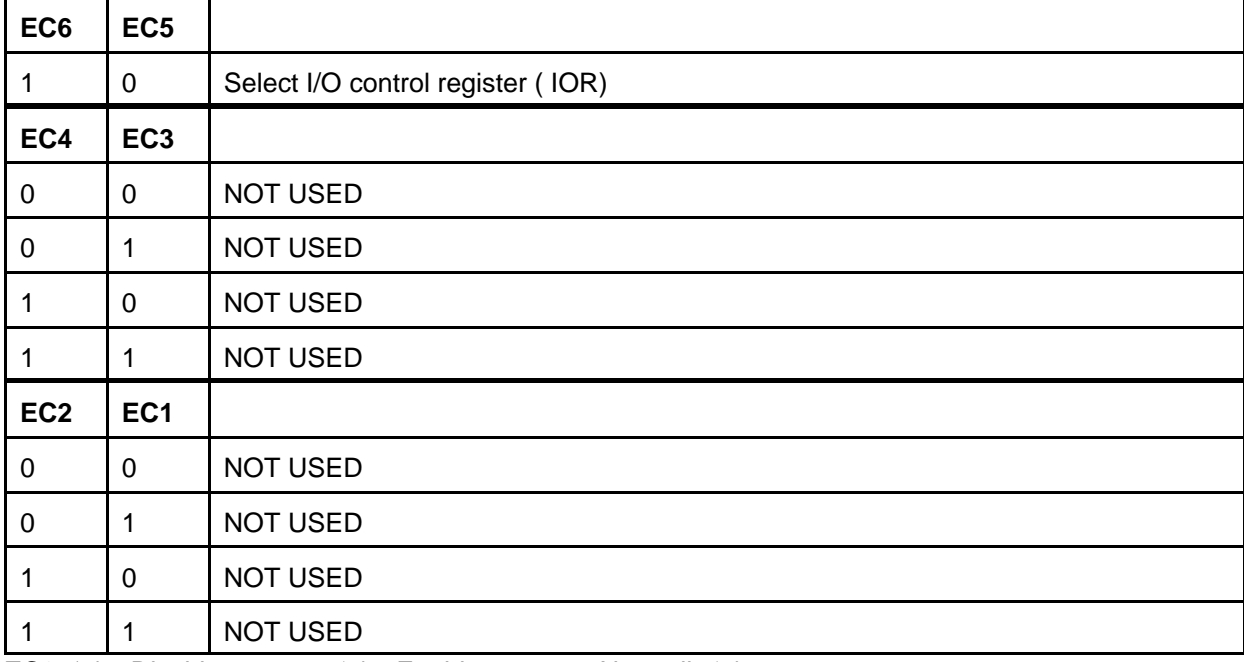

**EC0: '**0' = Disable counter , '1' = Enable counter. Normally '1'

#### **3.2.6.2.4 Index control register (IDR)**

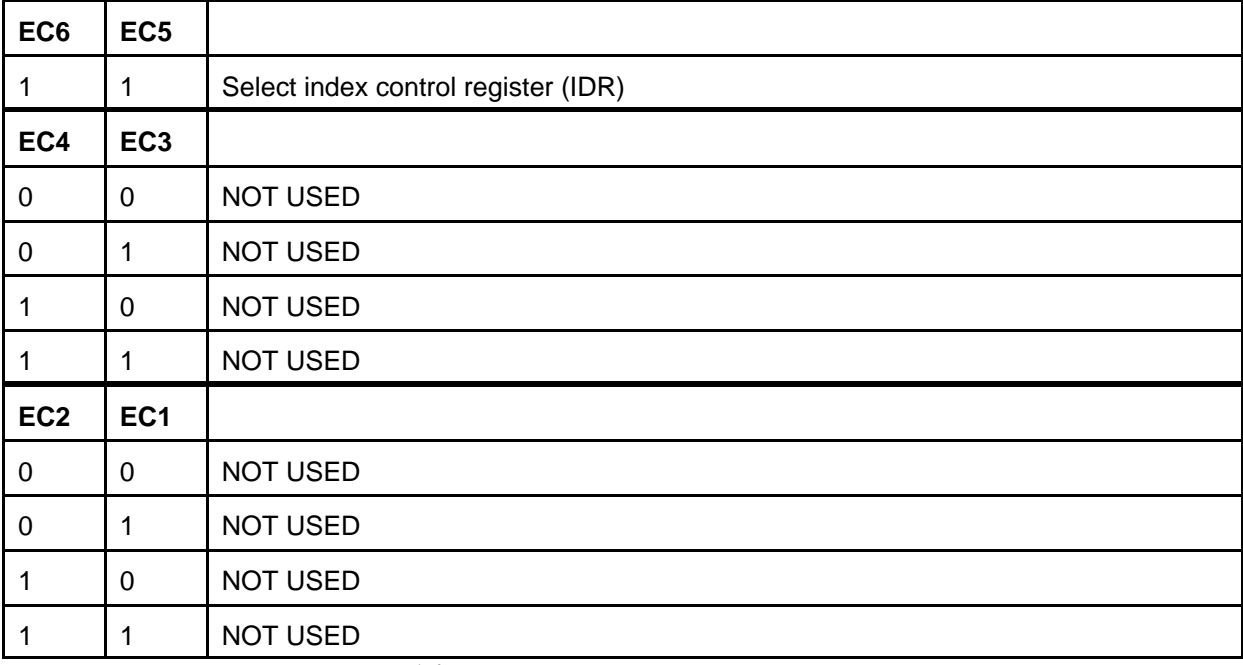

**EC0: '**0' = Index disable. Normally '0'.

#### **3.2.6.3 READ ENC\_CONTROL**

An eight bit read from the encoder control register will read the following byte:

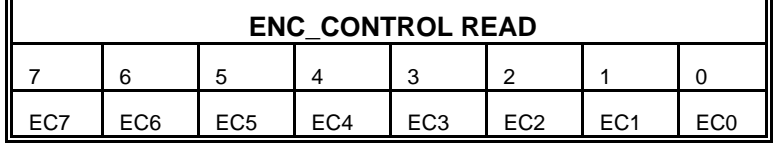

**EC4** indicates that noise was picked up on lines A or B of the inputs. Reset EC4 by writing to (EC2 EC1) of the RLD.

#### **4.0 SAMPLE PROGRAMS**

The following are sample programs written in Turbo C and can be used by your main program. These functions are included in the file **mq3.drv**. The file also contains the definitions of the register locations based on a base address 0x320 as shown below:

#define base\_port 0x320

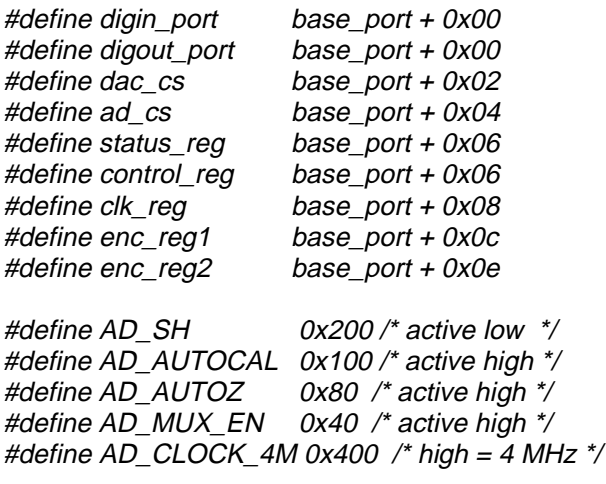

/\* IMPORTANT \*/ /\* sample and hold disabled to prevent exrtaneous sampling \*/ /\* and fix the clock speed to 4 MHz \*/

#define CONTROL\_MUST (AD\_SH | AD\_CLOCK\_4M)

unsigned int control\_word = CONTROL\_MUST;

/\* ENCODER CHIP COMMANDS \*/

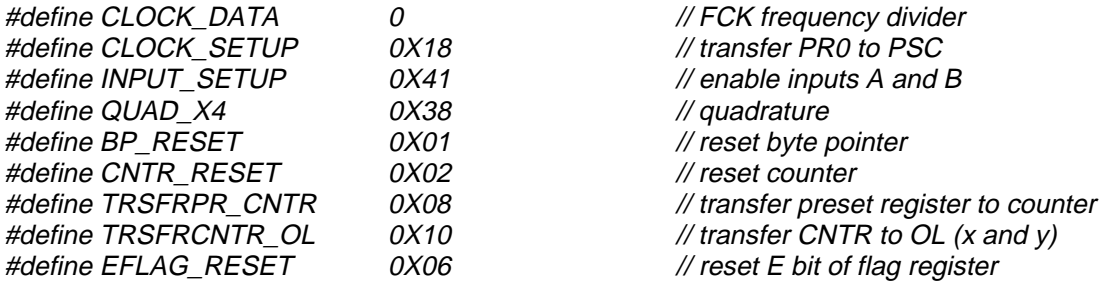

#### **4.1 D/A operation**

- Write the analog output channel number to bits (DA2 DA1 DA0) of CONTROL along with a (11) to LD1 and LD0 of the CONTROL REGISTER

- Write the actual data to DAC\_DATA (16 bit write lowest 12 bits carry the data).

- release the latch by writing a (00) to both bits (LD1 LD0) of the CONTROL REGISTER.

#### **4.1.1 Sample C function**

void daout(int ch, int ivalue) { outport(control\_reg, 0x1800 | ch | CONTROL\_MUST); outport(dac\_cs,ivalue); outport(control\_reg, CONTROL\_MUST); }

#### **4.1.2 Reset the D/A outputs**

```
void reset_da(void)
{
int zero_v;
zero_v = vtoi(0.0); /* see this function below */
daout(0,zero_v);
daout(1,zero_v);
daout(2,zero_v);
daout(3,zero_v);
daout(4,zero_v);
daout(5,zero_v);
daout(6,zero_v);
daout(7,zero_v);
}
```
#### **4.1.3 Voltage to integer conversion**

This function is used to convert a desired voltage (in volts) to the appropriate integer value for the D/A.

```
int vtoi(float v)
{
return(ceil( v*2048/5.+2047));
}
```
#### **4.2 A/D OPERATIONS**

#### **4.2.1 Calibrating the A/D**

This can be performed **once only** at the start of a program. Once calibrated, the offset and gain are used for all subsequent measurements. To calibrate:

1) write a '1' to bit 'CAL' and to 'S/H' of CONTROL REGISTER 2) write a '1' to 'S/H' of CONTROL REGISTER 3) wait for EOC to go high in STATUS REGISTER

#### **4.2.1.1 Sample C function**

```
void reset_ad(void)
{
/* start calibration */
outport(control_reg, AD_AUTOCAL | CONTROL_MUST);
outport(control_reg, CONTROL_MUST);
while( (inport(status reg)&0x08) == 0x00 );
}
```
#### **4.2.2 Acquiring a sample**

1) select the channel and write it to control register bits (A2 A1 A0) along with a '1' to (EN) , a '1' to (S/H) and a '1' to (CLK) bits of the CONTROL REGISTER. Also write a '1' to bit (AZ) if you want auto zero before the sample. Note that autozero takes longer and is not normally necessary. 2) wait until (EOC) in STATUS REGISTER goes high. 3) Initiate a conversion by a write to AD\_CS (any value)

4) wait until EOC\_I in STATUS REGISTER goes high

5) read high byte from AD\_DATA

6) read low\_byte from AD\_DATA

#### **4.2.2.1 Sample C Function**

```
int adin(int ch)
{
unsigned int hb,lb;
int toolong,maxcnt;
maxcnt = 30;
nosound();
control_word = CONTROL_MUST | AD_MUX_EN | (ch<<3); /* select channel and enable mux start S/H^*/
```

```
/* use the next line instead of above line if you want to auto zero before every sample */
/*control_word = CONTROL_MUST | AD_AUTOZ | AD_MUX_EN | (ch<<3);*/
/* NOTE THAT IT IS SLOWER WITH AUTO ZERO */
```

```
outport(control_reg,control_word);
toolong = 0;
while( ((inport(status_reg)&0x8) == 0x00 ) && (toolong <maxcnt) ) toolong++;
if(toolong>=maxcnt) sound(400);
outportb(ad_cs,0);
while( (inport(status reg)&0 \times 10) == 0x00 );
```
hb = inport(ad  $cs$ ) & 0xff;  $lb = input(ad \ cs)$  & 0xff; outport(control\_reg,CONTROL\_MUST); return ( $(hb<<8)$  | lb); }

#### **Note the limited wait loop:**

toolong  $= 0$ ; while( ((inport(status reg)&0x8) == 0x00 ) && (toolong <maxcnt) ) toolong++; if(toolong>=maxcnt) sound(400);

**which ensures that the wait for EOC is left if it takes too long . If this happens, an error has occurred on the A/D Chip ( National Semiconductor ADC1251) during a conversion and the chip is not ready for a conversion after sufficient waiting. This is not usually necessary but is good practice. If this error occurs, the computer will generate a sound until issuing 'nosound()' from the calling C program. If you do not want the sound to go on just delete the 'sound(400)' statement.** 

#### **4.2.3 Integer to voltage conversion**

The following function converts from an integer value read by the A/D to a floating point value in volts.

```
float itov(int iv)
{
return(iv*5/4095.);
}
```
#### **4.3 Digital input operation:**

- Read a 16 bit word from DIGIN\_PORT

#### **4.3.1 Sample C Function**

```
int digin(void)
{
return inport(digin_port);
}
```
#### **4.4 Digital output operation**

- Write a 16 bit word to DIGOUT\_PORT

#### **4.4.1 Sample C Function**

```
void digout(int dig_value)
{
outport(digout_port,dig_value);
}
```
#### **4.5 Encoder operations**

#### **4.5.1 Encoder reset**

-Write to CONTROL register (E2 E1 E0) the channel you want to reset. -Write a reset Error to the RLD (ie 0x06 to ENC\_CONTROL) -Reset the byte pointer (ie 0x01 to ENC\_CONTROL) -Write a clock frequency divider to ENC\_DATA (usually 0) -Transfer the divider to the the prescaler (ie 0x18 to ENC\_CONTROL)

-Enable the counter inputs (0x41 to ENC\_CONTROL) -Setup to quadrature mode( 0x38 to ENC\_CONTROL) -Reset the counter to zero(0x2 to ENC\_CONTROL) -Reset byte pointer (ie 0x01 to ENC\_CONTROL) **4.5.1.1 Sample C function** void enc\_reset(int ch) {

control word = CONTROL\_MUST | (ch<<3); // select channel and enable mux start S and H

outportb(control\_reg,control\_word); /\* select the encoder channel \*/

/\*initialize the ENCODER CHIP\*/ outportb(ENC\_CONTROL, EFLAG\_RESET); // reset E bit of flag register  $output/(ENC$  CONTROL, BP RESET);  $//$  reset byte pointer  $(x$  and  $y)$ outportb(ENC\_DATA, CLOCK\_DATA); // FCK frequency divider  $output/(ENC$  CONTROL, CLOCK SETUP);  $// transfer$  PR0 to PSC (x and y) outportb(ENC\_CONTROL, INPUT\_SETUP);  $\angle$  // enable inputs A and B (x and y) outportb(ENC\_CONTROL, QUAD\_X4); // quadrature multiplier to 4 (x and y)  $output/(ENC$  CONTROL, CNTR RESET);  $//$  reset counter  $(x$  and  $y)$ }

#### **4.5.2 Encoder read**

-Write to CONTROL register (E2 E1 E0) the channel you want to read. -Latch the data to the output registers ( 0x10 to ENC\_CONTROL) -Reset byte pointer (ie 0x01 to ENC\_CONTROL) - Read low byte from ENC\_DATA - Read mid byte from ENC\_DATA - Read high byte from ENC\_DATA **4.5.2.1 Sample C function** long int enc\_in(int ch) { unsigned int low\_byte, mid\_byte, high\_byte; unsigned int high\_word,low\_word; unsigned long result; control\_word = CONTROL\_MUST | AD\_MUX\_EN| (ch<<3); // select channel outportb(control\_reg,control\_word); /\*SELECT THE ENCODER CHANNEL USING THE MUX \*/ outportb(ENC\_CONTROL, BP\_RESET); // reset byte pointer outportb(ENC\_CONTROL, TRSFRCNTR\_OL); // latch the data low\_byte = inportb(ENC\_DATA)&0xff; // least significant byte mid byte = inportb(ENC\_DATA)&0xff; low\_word = low\_byte | (mid\_byte <<8)&0xffff; high byte = inportb(ENC\_DATA)&0xff;  $\frac{1}{2}$  // most significant byte high word = high byte&0xffff; if(high\_word & 0x80) high\_word = high\_word | 0xff00; /\*convert to signed 32 bit\*/ result = ((long unsigned) high word  $<< 16$ ) | low word; return ((long) result);

#### **4.6 Clock operations**

The three clocks are imbedded in a single integrated circuit (INTEL 82C54). Four registers located on the clock chip are addressed via bits (RC1 RC0) of the MULTIQ's CONTROL REGISTER. In order to write a desired value to a specific clock register, first write to (RC1 RC0) of the CONTROL REGISTER the value for the register you want to access and then write the desired value to the CLOCK DATA REGISTER (Base + 8).

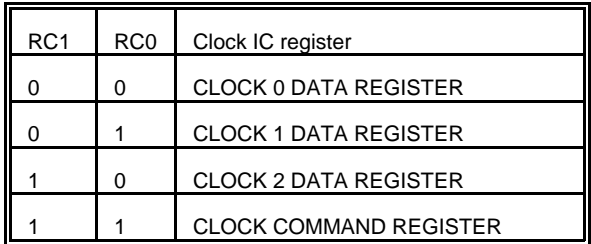

The CLOCK COMMAND REGISTER has the following bits:

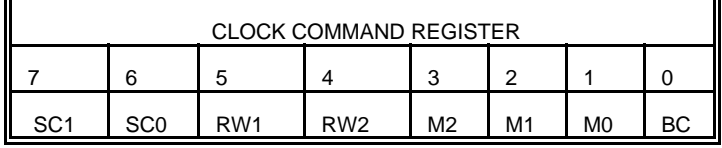

The clock you want to perform an operation on is selected using bits (SC1 SC0) and the mode of operation is selected using bits (M2 M1 M0).

In order to program a specific clock to run at a given frequency, you must first select a divider for the clock. For example if you want to run at a frequency 'F' the divisor is obtained by using the equation:

 $DIV = CEIL(2e6/Freq)$ 

where 2e6 Hz is the base frequency for all three clocks. This will be a 16 bit integer value (0 to 65535). Note that if Freq is smaller than (2e6/65535) the clock will actually run much faster than you expect!

Next you need to write to the CLOCK COMMAND REGISTER the clock number into (SC1 SC0) and select mode2 into (M2 M1 M0)(Baud rate Generator). You do this by **first writing to the CONTROL REGISTER** bits (RC1 RC0) a (1 1) indicating you will be writing to the CLOCK COMMAND REGISTER next and then you write the desired data .

After you select the clock number and the mode of operation into the CLOCK CONTROL REGISTER, write to the CLOCK DATA REGISTER (bits RC1 RC0 in the CONTROL REGISTER) the low byte and then the high byte of the divisor DIV. At this point, the clock you selected will start running at the frequency you specified.

#### **4.6.1 Sample C functions**

```
void clockdiv(int clk_num,int div_value)
{
unsigned int lb,hb;
lb = div_value & 0xff;hb = (div value & 0xff00)>8;
control_word = 3 | CONTROL_MUST;
outport(control_reg,control_word);/*select register 3 of RTC */
outportb(clk_reg,((clk_num<<6)|0x34));
control_word = clk_num | CONTROL_MUST;
outport(control_reg,control_word);
outportb(clk_reg,lb);
outportb(clk_reg,hb);
}
```
 $\prime$ \* this function sets the clock frequency of the desired clock. It calls clockdiv()  $\prime\prime$ 

```
void set_clk_freq(int clk_num,float clk_freq)
{
float base_freq = 2000000;
int divider;
divider = ceil(base_freq/clk_freq);
clockdiv(clk_num,divider);
}
```
The states of the three clock can be monitored through bits (CT2 CT1 and CT0) of the STATUS REGISTER.

#### **5.0 Tying to interrupts**

You may wire the following lines to some of the interrupt lines on the PC bus.

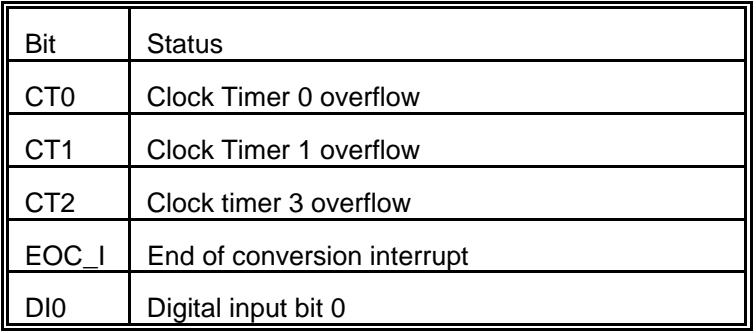

The interrupts lines that can be tied to are

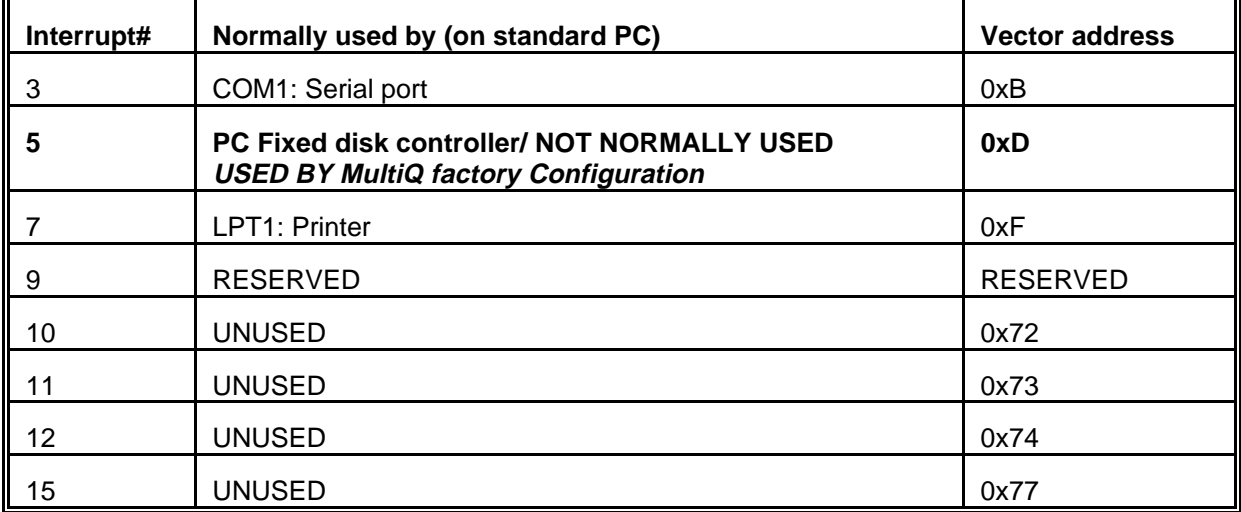

The interrupt lines should be physically connected on the board using the jumpers provided. You should be certain that no other device is tied to the interrupt line you want to use.

#### **5.1 Writing interrupt service routines**

The following is a short explanation on how to write interrupt service routines on an IBM PC compatible system. More detailed information can be obtained from any good book on PC architecture and the C compiler you are using.

An interrupt service routine (ISR) is initiated every time a specified interrupt line associated with the ISR goes high. The interrupt mask register on the PC is located at address 0x21. It is an eight bit port and in order to activate a certain interrupt line, you must write a '0' to the associated bit in the interrupt mask register. For example if you want to allow interrupts only from lines 2 and 7 you must write a (01111011) or (0x7b) to memory location 0x21.

Each interrupt lines causes a jump to the address located in the vector table shown above. For example if you want a function:

extern void interrupt far newtimer(void);

to be executed every time interrupt #5 occurs, you set it up in the following manner:

disable(); /\* disable interrupts \*/ oldtimer = getvect(0xd); /\*save old isr address, see vecctor in column 3 of table above \*/ setvect(0xd,newtimer); /\* setup the new isr \*/ int\_mask = inportb(0x21); /\* get the present mask \*/ outportb(0x21, int\_mask&0xdf); /\* write out a new mask that sets bit 5 to 0)  $*/$ enable(); /\* enable interrupts, at this point newtimer is active and will be executed every time line 3 goes high \*/

Now what happens inside the isr is also very important. The ISR should have the following structure:

extern void interrupt far newtimer(void) { asm fsave data87 /\* assembly code to save floating point processor status \*/ clear87();  $\prime^*$  clear the floating point processor  $\prime\prime$ disable(); /\* disable other interrupts \*/

/\* here is where you write your code \*/  $/*$  this will be executed every time the interrupt occurs  $*/$ 

asm frstor data87 /\* restore floating point processor status \*/ outportb(0x20,0x65); /\* acknowledges interrupt to 8259 \*/ enable(); }

data87 must be declared globally as

char \*data87[94];

#### **6.0 Testing your board**

Turn off the computer and install the MultiQ into an ISA slot in your PC. Make sure it is well seated and tighten the screw. Start the computer.

The programs 'test mq3.c', 'test sw3.c' and the driver file 'mq3.drv' are supplied with the board. In order to compile these programs you need Turbo C and Turbo assembler. Executable versions are also supplied.

-make a directory MQ3 on your hard drive

- copy all files to that directory

- Run the program **test\_mq3** or **test\_sw3**

The program **test\_sw3** uses the IBM PC SOFTWARE INTERRUPT and changes the speed of the realtime clock used for time of day. Run this program to test all the functions on the board except the realtime clocks. Reset the time of day from DOS if necessary.

The program **test mg3** uses the MultiQ CLOCK #1 for hardware interrupts on interrupt line #5. In order to run this program you should install the jumper labelled CTC1 to pin interrupt 5.(FACTORY CONFIGURATION)

In order to test the encoder preload capability, the programs preload the encoder counters #0 to #7 with the values 0 to 70000 in increments of 10000 consecutively. It also outputs preset values to the D/A channels. You may loopback from a D/A output to an A/D input to ensure that the value being put out is being measured correctly.

The program is interactive. You can plot selected data in realtime. You can select the parameters associated with the letters in brackets [ ]. For example entering the letter [v] you will be prompted to enter a voltage which will be output to D/A channel specified by hitting [o]. The program is interrupt driven and all variables are monitored on the screen in realtime. The A/D channel associated with the letter [i] can be plotted in realtime as well as the encoder input associated with the letter [e]. Entering [z] will reset the encoder selected. You can output a digital word to the digital output port by entering [d] followed by a hexadecimal number. You can select the data you want to plot in realtime by hitting [V]. Hit 'x' to exit realtime plotting. Selecting [T] allows you to alter the duration of the x axis of the realtime plot.

[i]: A/D input channel number

- [o]: D/A output channel number
- [v]: output volts
- [d]: Digital word out
- [e]: Encoder channel
- [z]: Encoder reset
- [F]: Sampling Frequency(Hz)
- [T]: X axis time duration(Sec)
- [V]: Y axis variable: eg voltage or encoder
- [R]: Realtime plot
- [Q]: Quit program

#### **6.1 Compiling the source code**

If you need to change anything in the source code of the above programs, you will need to recompile them. Use the following lines to obtain new executable code.

#### **Turbo C users**

tcc -r -B -f87 -ml %1 graphics.lib

#### **Borland C users**

tcc -r -B -f87 -ml %1 graphics.lib

where %1 is the name of the program.

#### **Note Turbo assembler (TASM) should be in the PATH as well as (TC\BIN) or (BC\BIN). The file EGAVGA.BGI must be present in the directory.**

#### **6.2 Execution speed**

The program **`speed.c`** tests the speed of the various operations on the board using the drivers listed above. The speeds are obtained on a Pentium II 200MHz and may vary with the processor you use. The speeds do not solely depend on the board but also on execution time of the instructions in the drivers. For example, a single A/D conversion is performed in only 8 µseconds but it really takes 19.2 µseconds to actually acquire the data into the program. The extra time is due to bus access (inport, outport wait loops).

The results from 'speed.c' are tabulated below. These are calculated by obtaining an average over one million consecutive operations using the driver functions given above.

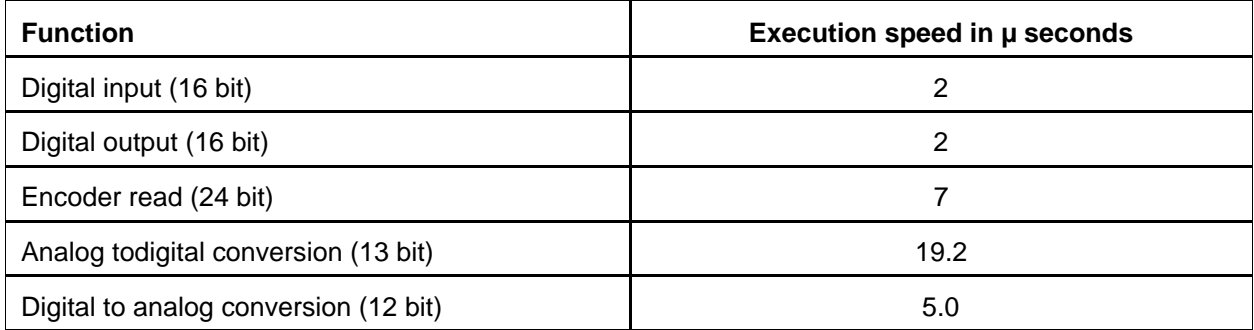

The above information is important when determining what is the maximum sampling frequency you can set in an ISR. Suppose you would like to sample all 8 analog input channels, output to all 8 channels, read 8 encoders and perform 16 bit digital I/O in a single interrupt service routine. These would take approximately (2+2+7x6+19.2x8+5x8) = 239.6 microseconds. Therefore the ISR should be called at a frequency slower than 4.1 Khz. If you want to perform calculations in an ISR (which you typically would for a controller), then the time for calculations should also be taken into consideration. Assuming the calculations you are performing take another 230 microseconds, then the ISR should execute slower than 2 Khz. You would also like to have some time left over for foreground jobs. Lets's say 50% of processor time left for foreground operations(plotting, user interaction, etc), then the ISR should be set to a maximum of 1 kHz. This is the suggested maximum sampling frequency when the board is being used at full capacity. Of course, the less channels are use and the simpler the controller, the faster you can set the speed of the ISR.

#### **7 WIRING**

#### **7.1 Flat ribbon Cable and Terminal board**

**The flat ribbon cables must be inserted into the MULTIQ board and the TERMINAL board with the correct orientation. Note the small ridges on the flat ribbon cable ends. Do not force the connector in!**

#### **7.2 Wiring to an A/D**

The inputs to the A/D's are available at the RCA plugs labelled Analog inputs. The outside shield of the connector is the ground. The inside is the signal. Wire the analog signal from a source in the range of of +/- 5 Volts . Wire a common ground to the top part of the header.

#### **7.3 Wiring to a D/A**

The outputs from the D/A's are available at the RCA plugs labelled Analog outputs. The outside shield of the connector is the ground. The inside is the signal.

#### **7.4 Wiring to the Encoder Inputs**

The encoders are powered from the terminal board using the +5 volt supply from the computer. Use the wiring diagram in section 3.2.1 as a guide.

#### **7.5 Wiring to Digital Inputs**

The digital inputs are applied to the terminal block labelled DIGITAL INPUTS.

#### **7.6 Wiring to Digital Outputs**

The digital outputs are available at the terminal block labelled DIGITAL OUTPUTS.

#### **7.7 Selecting interrupt sources**

 Select the interrupt source using the jumpers at the headers labelled **Interrupts**. USE ONE INTERRUPT JUMPER PER HEADER.

1) Placing a jumper at the header labelled A/D will cause an interrupt from EOC I to occur at the line to which the jumper is attached. ie if the jumper is attached between A/D and the pin labelled '5', an EOC\_I will cause an interrupt number 5 to occur.

2) Placing a jumper at the header labelled CTC0 will cause an interrupt from CLOCK 0 to occur at the line to which the jumper is attached. ie if the jumper is attached between CTC0 and the pin labelled '5', an interrupt number 5 will occur at the frequency at which CLOCK 0 is operating.

3) Placing a jumper at the header labelled CTC1 will cause an interrupt from CLOCK 1 to occur at the line to which the jumper is attached. ie if the jumper is attached between CTC1 and the pin labelled '5', an interrupt number 5 will occur at the frequency at which CLOCK 1 is operating. **THIS IS FACTORY CONFIGURATION.**

4) Placing a jumper at the header labelled CTC2 will cause an interrupt from CLOCK 2 **OR FROM** Digital Input #0 to occur at the line to which the jumper is attached. The source depends on the jumper labelled CTC2INT. If the jumper is between pins (12) then the source is clock 2, if the jumper is between (23) then the source is DIN0. With the CTC2INT jumper located at (12) and one jumper at (CTC2,5) an interrupt number 5 is generated at the speed of CLOCK2. With the CTC2INT jumper located at (23) and one jumper at (CTC2,5) an interrupt number 5 is generated every time the digital input number 0 is pulsed from LOW to HIGH to LOW

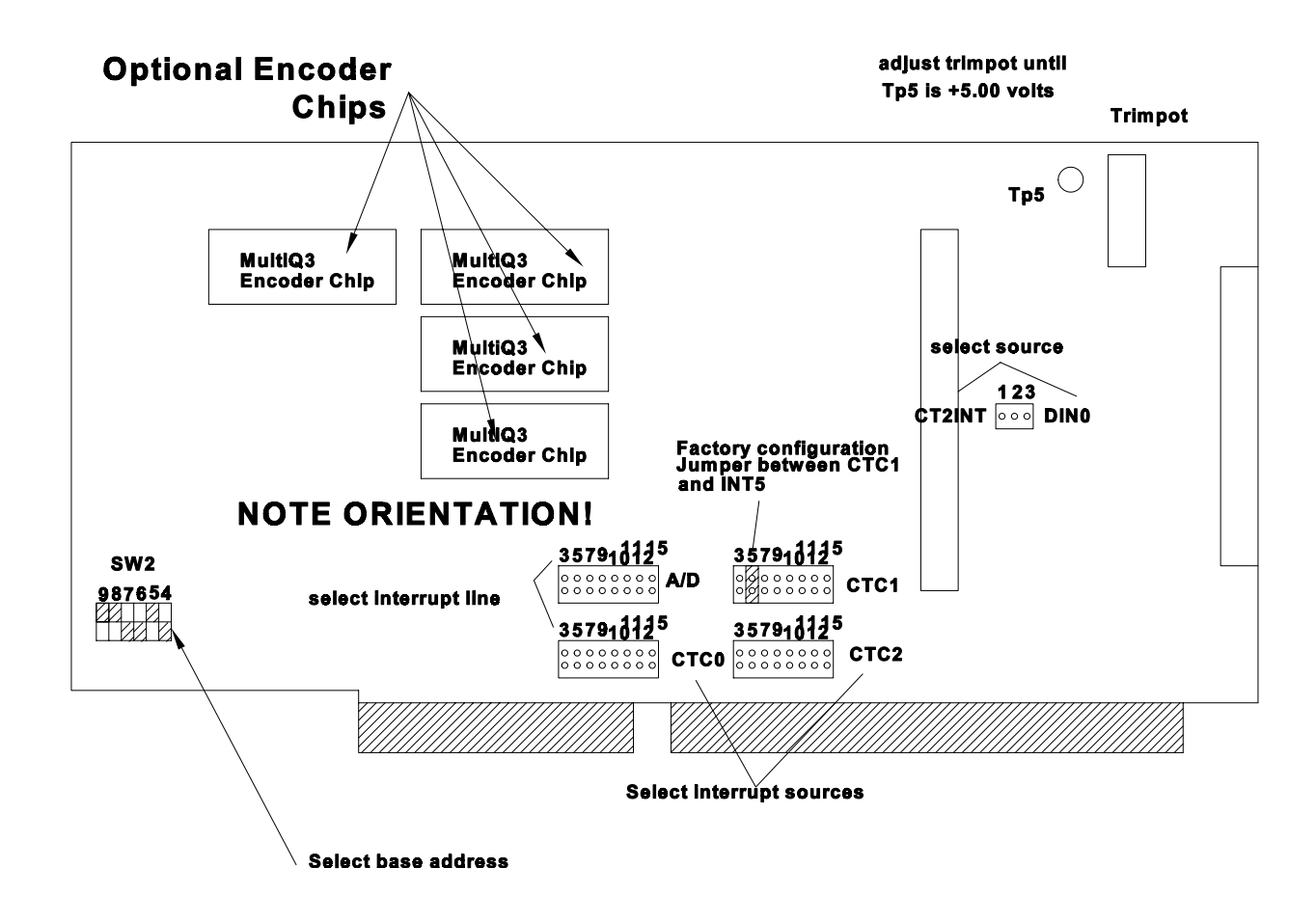